# **User Manual for** *SweepFinder2*

Michael DeGiorgio, Christian D. Huber, Melissa J. Hubisz, Ines Hellmann, Rasmus Nielsen

July 29, 2016

# **1. Introduction**

*SweepFinder2* is a program to perform genome-wide scans of selective sweeps using the spatial distribution of allele frequencies and selective constraint in the genome. The current version of the software implements the test for sweeps in the context of background selection of Huber *et al*. (2015) and DeGiorgio *et al*. (2016).

If you identify any bugs or issues with the software, then please contact Michael DeGiorgio at mxd60@psu.edu to report the issue.

If you use this software, then please cite it as

M DeGiorgio, CD Huber, MJ Hubisz, I Hellmann, R Nielsen (2016) *SweepFinder2*: increased robustness and flexibility. *Bioinformatics* 32:1895-1897.

# **2. Installation**

*SweepFinder2* should run on any UNIX system. On the command line enter:

```
>tar -xzvf SF2.tar.gz
>cd SF2
>make
```
The first command decompresses the tar.gz file, the second command switches to the decompressed directory, and the make command compiles *SweepFinder2*. The executable will be located in the SF2 decompressed directory.

# **3. Input file format**

Note: If you have used a Windows operating system to generate the following input files, then you will likely need to run the UNIX command dos2unix on each of the files before using them as input in *SweepFinder2*.

#### **3.1. Allele frequency file**

The allele frequency input file is tab-delimited and contains a header. Each row represents the allele frequency for a position in the genome, and the rows are ordered by increasing position along the chromosome. There should be a separate allele frequency file for each chromosome when performing a scan for selective sweeps. At each row, the first column is the position on the chromosome, the second column is the allele count  $(x)$ , the third column is the sample size (n), and the fourth column is an indicator as to whether the site has been polarized (*i.e.*, whether it is known that the allele is derived or ancestral). If the site is polarized, then the entry in the folded column should be 0, and the entry in the second column should be the derived allele count  $x$ . If the site is not polarized, then the entry in the folded column should be 1. The allele count can take on values  $x = 0, 1, \ldots, n$ . If  $x = 0$  and the site is polarized, then the site is monomorphic and the allele is identical to the outgroup used to polarize the site. If  $x = n$  and the site is polarized, then the site is a substitution (monomorphic and different from the outgroup used to polarize the site). Otherwise, the site is a polymorphism. **Based on the study of Huber** *et al***. (2015), we do not recommend using sites with**  $x = 0$  **when the site is polarized. That is, we recommend only using polymorphisms and substitutions to scan for sweeps.** An example input file is (say for chromosome 6):

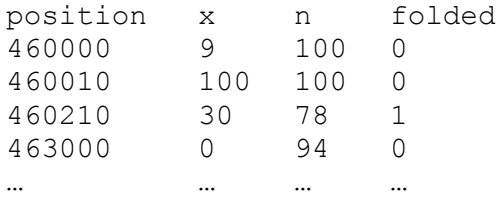

The first line of the example input file displays the header, which must be identical to this example. The next four rows display allele frequency data for four positions on a chromosome (positions 460000, 460010, 460210, and 463000). Each row indicates the number of derived alleles observed (and the total number of alleles observed) at the given chromosomal position. At position 460000, 9 derived alleles were observed out of 100 total alleles (50 diploid individuals) leading to an observed polymorphism in the sample. At position 460010, 100 derived alleles were observed out of 100 total alleles (50 diploid individuals) leading to an observed substitution in the sample. At position 460210, 30 alleles of one type were observed out of 78 total alleles (39 diploid individuals), leading to another observed polymorphism in the sample. Note that at this row we set folded to 1 because we were not sure whether the allele was derived or ancestral. At position 463000, no derived alleles were observed out of 94 total alleles (47 diploid individuals), leading to an observed monomorphic site that is identical to the outgroup in the sample. If the true sample size was 50 diploid individuals, then positions 460210 and 463000 would be genomic positions with missing data in the sample.

#### **3.2. Recombination file**

The recombination rate input file is tab-delimited and contains a header. Each row represents the recombination rate in centiMorgans (cM) between the position in the genome and the previous position in the file, and the rows are ordered by increasing position along the chromosome. Every position, and only those positions, in the allele frequency input file should be included in the respective recombination input file. There should be a separate recombination rate file for each chromosome when performing a scan for selective sweeps. At each row, the first column is the position on the chromosome and the second column is the recombination rate in cM. For the first position in the input file the recombination rate is 0. An example recombination input file matching the above example allele frequency input file:

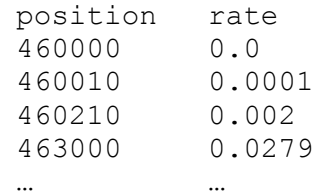

The first line of the example input file displays the header, which must be identical to this example for every recombination input file. The next four rows display recombination rates (in cM) for four positions on a chromosome (positions 460000, 460010, 460210, and 463000). At position 460000, the rate is 0, because it is the first position in the file. The rate between positions 460000 and 460010 is 0.0001 cM, between positions 460010 and 460210 is 0.002 cM, and between positions 460210 and 463000 is 0.0279 cM.

#### **3.3. B-value file**

The B-value input file is tab-delimited and contains a header. Each row represents the B-value at the position in the genome, and the rows are ordered by increasing position along the chromosome. Every position, and only those positions, in the allele frequency input file should be included in the respective B-value input file. There should be a separate B-value file for each chromosome when performing a scan for selective sweeps. At each row, the first column is the position on the chromosome and the second column is the B-value. An example B-value input file matching the above example allele frequency input file:

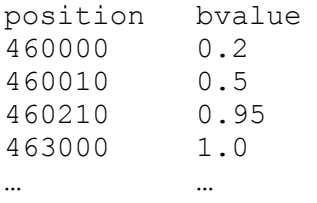

The first line of the example input file displays the header, which must be identical to this example for every B-value input file. The next four rows display B-values for four positions on a chromosome (positions 460000, 460010, 460210,

and 463000). At position 460000, the B-value is 0.2, indicating a strong reduction in diversity is expected due to background selection. The B-value at position 460010 is 0.5, indicating that background selection reduces diversity by 50% at that site. The B-value at position 460210 is 0.95 indicating that background selection had minimal impact on diversity at this site. Finally, the B-value at position 463000 is 1.0, indicating that background selection has no impact on diversity at this site.

#### **3.4. User-defined grid file**

The user-defined grid input file has a simple format with a single position on each row (there is no header). Each position will specify a genomic location at which the test statistic will be computed. The positions in the user-defined grid file should be spanned by the range of positions in the allele frequency input file. Only those positions in the user-defined grid file will have a selective sweep computed. That is, providing a user-defined grid file overrides the uniform grid option that is default to *SweepFinder2*. An example user-defined grid input file:

The first four rows indicate that a test for selective sweeps will be computed at positions 460000, 460010, 460210, and 463000.

# **4. Helper file (useful for genome-wide scans of selective sweeps)**

In many circumstances, it is desirable to calculate the frequency spectrum across the whole genome and to use this frequency spectrum as the allele frequency distribution under the null hypothesis of neutrality. It is required that the user first combine their allele frequency files into a single allele frequency file with exactly the same format as the example in section 3.1, and we will refer to this file as CombinedFreqFile. The reason to create this combined allele frequency file is to generate genome-wide estimates of the empirical frequency spectrum. As an example, suppose we have data from each of the 22 human autosomes, and each chromosome  $k$  has its own allele frequency file called FreqFile k,  $k = 1, 2, ..., 22$ . The CombinedFreqFile would have all of the data contained in FreqFile  $k, k = 1, 2, ..., 22$ , in one file. There would be a line in CombinedFreqFile for each of the data lines contained in FreqFile  $k, k = 1, 2, ..., 22$ .

#### **4.1. Compute empirical frequency spectrum (-f)**

To compute the empirical frequency spectrum, use the  $-f$  option (identical to the command from the original version of *SweepFinder*). The command is:

./SweepFinder2 –f CombinedFreqFile SpectFile

where CombinedFreqFile is an allele frequency input file combined across all chromosomes in the analysis (to get a genome-wide estimate) and SpectFile is the name of a file where the results will be printed.

## **5. Scanning for selective sweeps**

## **5.1. Scan for selective sweeps**

To perform a scan for selective sweeps with the original method of Nielsen *et al*. (2005), use the -s option. The command to perform this scan is

./SweepFinder2 -s G FreqFile OutFile

where G is a user-defined number of grid points ( $G$  test sites are equally spaced across the genomic region spanned by the positions in FreqFile) to compute the test statistic, FreqFile is the allele frequency input file, and OutFile is the name of a file where the results will be printed. Here, FreqFile would be for a specific chromosome (or region of the genome) rather than combined across all chromosomes.

Sometimes it is more convenient to set the spacing between grid points rather than the number of grid points. The user may specify the approximate desired spacing between test sites using the  $-sg$  option. The command to perform this scan is

./SweepFinder2 –sg g FreqFile OutFile

where  $q$  is a user-defined space between grid points. For example, if the user desired a test site approximately every one kilobase, then  $q = 1000$ , representing 1000 nucleotides.

Further, it can often be useful to use a custom grid of test sites rather than a uniform grid. The user may specify this custom grid using the  $-su$  option. The command to perform this scan is

./SweepFinder2 –su GridFile FreqFile OutFile

where  $GridFile$  is a user-defined grid input file defined in section 3.4.

#### **5.2. Scan for selective sweeps with pre-computed empirical spectrum**

To perform a scan for selective sweeps with the original method of Nielsen *et al*. (2005) and a pre-computed empirical frequency spectrum, use the  $-1$  option. The command to perform this scan is

./SweepFinder2 -l G FreqFile SpectFile OutFile

where G is a user-defined number of grid points ( $G$  test sites are equally spaced across the genomic region spanned by the positions in FreqFile) to compute the test statistic, FreqFile is the allele frequency input file, SpectFile is an input file containing the empirical derived allele frequency spectrum calculated using the  $-f$  option in section 4.1, and OutFile is the name of a file where the results will be printed. Here, FreqFile would be for a specific chromosome (or region of the genome) rather than combined across all chromosomes.

Sometimes it is more convenient to set the spacing between grid points rather than the number of grid points. The user may specify the approximate desired spacing between test sites using the  $-\log$  option. The command to perform this scan is

./SweepFinder2 –lg g FreqFile SpectFile OutFile

where g is a user-defined space between grid points. For example, if the user desired a test site approximately every one kilobase, then  $q = 1000$ , representing 1000 nucleotides.

Further, it can often be useful to use a custom grid of test sites rather than a uniform grid. The user may specify this custom grid using the  $-1u$  option. The command to perform this scan is

./SweepFinder2 –lu GridFile FreqFile SpectFile OutFile

where GridFile is a user-defined grid input file defined in section 3.4.

## **5.3. Scan for selective sweeps with pre-computed empirical spectrum and recombination map**

To perform a scan for selective sweeps with a pre-computed empirical frequency spectrum and a recombination map, use the  $-1r$  option. The command to perform this scan is

```
./SweepFinder2 –lr G FreqFile SpectFile RecFile OutFile
```
where G is a user-defined number of grid points (G test sites are equally spaced across the genomic region spanned by the positions in FreqFile) to compute the test statistic, FreqFile is the allele frequency input file, RecFile is the respective recombination rate file, SpectFile is an input file containing the empirical derived allele frequency spectrum calculated using the  $-f$  option in section 4.1, and  $\text{OutFile}$  is the name of a file where the results will be printed. Here, FreqFile and RecFile would be for a specific chromosome (or region of the genome) rather than combined across all chromosomes.

Sometimes it is more convenient to set the spacing between grid points rather than the number of grid points. The user may specify the approximate desired spacing between test sites using the  $-1\text{rq}$  option. The command to perform this scan is

./SweepFinder2 –lrg g FreqFile SpectFile RecFile OutFile

where  $q$  is a user-defined space between grid points. For example, if the user desired a test site approximately every one kilobase, then  $g = 1000$ , representing 1000 nucleotides.

Further, it can often be useful to use a custom grid of test sites rather than a uniform grid. The user may specify this custom grid using the  $-\ln u$  option. The command to perform this scan is

./SweepFinder2 –lru GridFile FreqFile SpectFile RecFile OutFile

where  $GridFile$  is a user-defined grid input file defined in section 3.4.

#### **5.4. Scan for selective sweeps with pre-computed empirical spectrum and B-value map**

To perform a scan for selective sweeps with a pre-computed empirical frequency spectrum and a recombination map, use the  $-\text{lb}$  option. The command to perform this scan is

./SweepFinder2 –lb G FreqFile SpectFile BValFile N1 N2 T OutFile

where G is a user-defined number of grid points (G test sites are equally spaced across the genomic region spanned by the positions in FreqFile) to compute the test statistic, FreqFile is the allele frequency input file, BvalFile is the respective B-value file,  $N1$  is current ingroup effective population size,  $N2$  is ancestral effective population size, T is the divergence time in generations between the ingroup and the outgroup, SpectFile is an input file containing the empirical derived allele frequency spectrum calculated using the  $-f$  option in section 4.1, and  $OutFile$  is the name of a file where the results will be printed. Here, FreqFile and BValFile would be for a specific chromosome (or region of the genome) rather than combined across all chromosomes.

NOTE: The correction for background selection assumes that the ingroup sample is monophyletic with respect to the outgroup sample. Therefore, the choice of T and N1 must ensure that the time (in coalescent units) to the most recent common ancestor of the ingroup sample is less than  $T/(2N1)$  coalescent units. A reasonable value is **somewhere close to**  $T/(2N1) \approx 4$ .

Sometimes it is more convenient to set the spacing between grid points rather than the number of grid points. The user may specify the approximate desired spacing between test sites using the  $-\log$  option. The command to perform this scan is

./SweepFinder2 –lbg g FreqFile SpectFile BValFile N1 N2 T OutFile

where  $q$  is a user-defined space between grid points. For example, if the user desired a test site approximately every one kilobase, then  $g = 1000$ , representing 1000 nucleotides.

Further, it can often be useful to use a custom grid of test sites rather than a uniform grid. The user may specify this custom grid using the  $-\text{lbu}$  option. The command to perform this scan is

./SweepFinder2 –lbu GridFile FreqFile SpectFile BValFile N1 N2 T OutFile

where GridFile is a user-defined grid input file defined in section 3.4.

#### **5.5. Scan for selective sweeps with pre-computed empirical spectrum, recombination map, and B-value map**

To perform a scan for selective sweeps with a pre-computed empirical frequency spectrum and a recombination map, use the  $-\ln b$  option. The command to perform this scan is

./SweepFinder2 –lrb G FreqFile SpectFile RecFile BValFile N1 N2 T OutFile

where G is a user-defined number of grid points ( $G$  test sites are equally spaced across the genomic region spanned by the positions in FreqFile) to compute the test statistic, FreqFile is the allele frequency input file, RecFile is the respective recombination rate file,  $BvalFile$  is the respective B-value file,  $N1$  is current ingroup effective population size,  $N2$  is ancestral effective population size,  $T$  is the divergence time in generations between the ingroup and the outgroup, SpectFile is an input file containing the empirical derived allele frequency spectrum calculated using the –f option in section 4.1, and OutFile is the name of a file where the results will be printed. Here, FreqFile, RecFile, BValFile would be for a specific chromosome (or region of the genome) rather than combined across all chromosomes.

NOTE: The correction for background selection assumes that the ingroup sample is monophyletic with respect to the outgroup sample. Therefore, the choice of T and N1 must ensure that the time (in coalescent units) to the most recent common ancestor of the ingroup sample is less than  $T/(2N1)$  coalescent units. A reasonable value is **somewhere close to**  $T/(2M1) \approx 4$ .

Sometimes it is more convenient to set the spacing between grid points rather than the number of grid points. The user may specify the approximate desired spacing between test sites using the  $-\text{lrbq}$  option. The command to perform this scan is

./SweepFinder2 –lrbg g FreqFile SpectFile RecFile BValFile N1 N2 T OutFile

where  $q$  is a user-defined space between grid points. For example, if the user desired a test site approximately every one kilobase, then  $q = 1000$ , representing 1000 nucleotides.

Further, it can often be useful to use a custom grid of test sites rather than a uniform grid. The user may specify this custom grid using the  $-\text{lrbu}$  option. The command to perform this scan is

./SweepFinder2 –lrbu GridFile FreqFile SpectFile RecFile BValFile N1 N2 T OutFile

#### **6. Examples**

The example input directory provides example input files. For the following commands, we assume that executable *SweepFinder2* is located in the same directory as the example files.

There are three sets of files, a background frequency spectrum from neutral simulations, files generated from simulations with only background selection, and files generated from simulations with both background and positive selection.

List of files from neutral simulations:

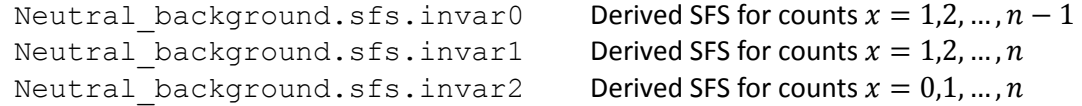

List of files from simulations with only background selection:

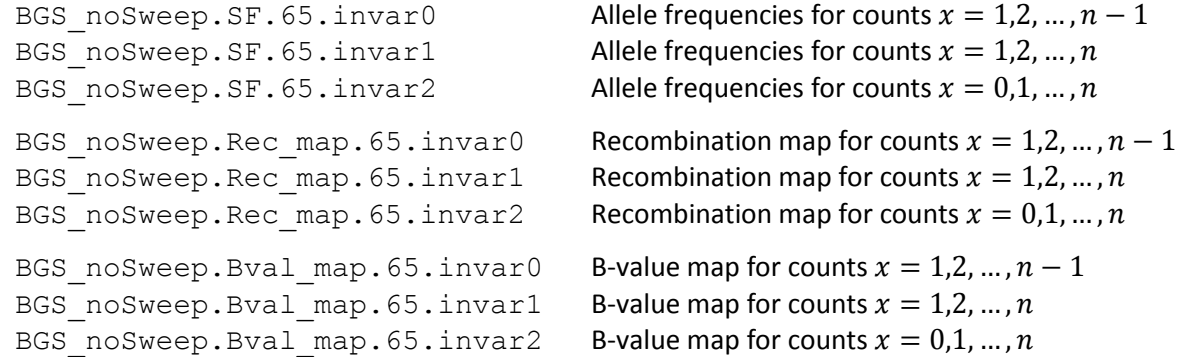

List of files from simulations with both background and positive selection:

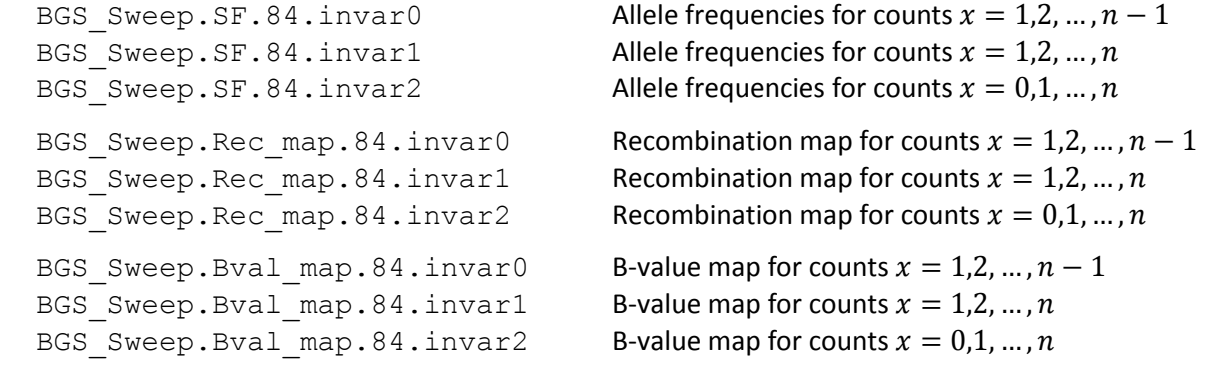

Here is an example of using *SweepFinder2* to identify selective sweeps under simulations with only background selection, but while using an input recombination map but not an input B-value map. The output of this analysis will produce output used for the black dots in Figure 1A below.

```
./SweepFinder2 -lr 100 BGS noSweep.SF.65.invar1 Neutral Background.sfs.invar1
BGS_noSweep.Rec_map.65.invar1 Out.txt
```
Here is an example of using *SweepFinder2* to identify selective sweeps under simulations with only background selection, but while using input recombination and B-value maps. The output of this analysis will produce output used for the red dots in Figure 1A below.

./SweepFinder2 -lrb 100 BGS noSweep.SF.65.invar1 Neutral Background.sfs.invar1 BGS noSweep.Rec map.65.invar1 BGS noSweep.Bval map.65.invar1 250 250 2000 Out.txt

Here is an example of using *SweepFinder2* to identify selective sweeps under simulations with both background and positive selection, but while using an input recombination map but not an input B-value map. The output of this analysis will produce output used for the black dots in Figure 1B below.

./SweepFinder2 -lr 100 BGS Sweep.SF.84.invar1 Neutral Background.sfs.invar1 BGS Sweep.Rec map.84.invar1 Out.txt

Here is an example of using *SweepFinder2* to identify selective sweeps under simulations with both background and positive selection, but while using input recombination and B-value maps. The output of this analysis will produce output used for the red dots in Figure 1B below.

./SweepFinder2 -lrb 100 BGS\_Sweep.SF.84.invar1 Neutral\_Background.sfs.invar1 BGS Sweep.Rec map.84.invar1 BGS Sweep.Bval map.84.invar1 250 250 2000 Out.txt

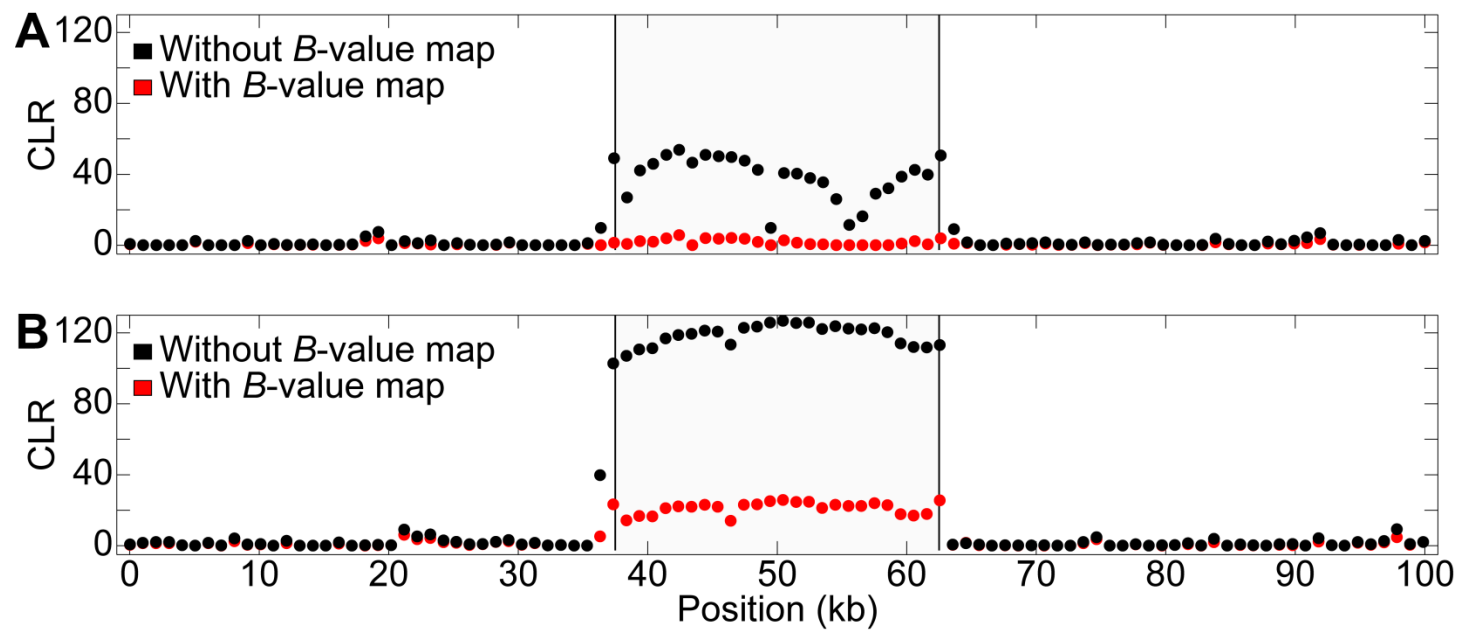

**Figure 1:** Results from applying *SweepFinder2* to data simulated with background selection. (A,B) Composite likelihood ratio test statistics as a function of position along a sequence without (A) and with (B) a fixed selective sweep in the center of the sequence. The gray region represents a reduction in recombination rate by two orders of magnitude. Including the B-value map decreases false inferences of positive selection (A), yet still can identify positively-selected alleles in regions with background selection (B).

### **7. References**

CD Huber, M DeGiorgio, I Hellmann, R Nielsen (2015) Detecting recent selective sweeps while controlling for mutation rate and background selection. *Mol Ecol* 25:142-156.

M DeGiorgio, CD Huber, MJ Hubisz, I Hellmann, R Nielsen (2016) *SweepFinder2*: increased robustness and flexibility. *Bioinformatics* 32:1895-1897.

R Nielsen, S Williamson, Y Kim, MJ Hubisz, AG Clark, C Bustamante (2005) Genomic scans for selective sweeps using SNP data . *Genome Res*. 15:156-1575.